## **Instellingen Compact NSX**

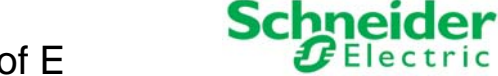

Elektronische beveiligingen Micrologic 5.2 A of E

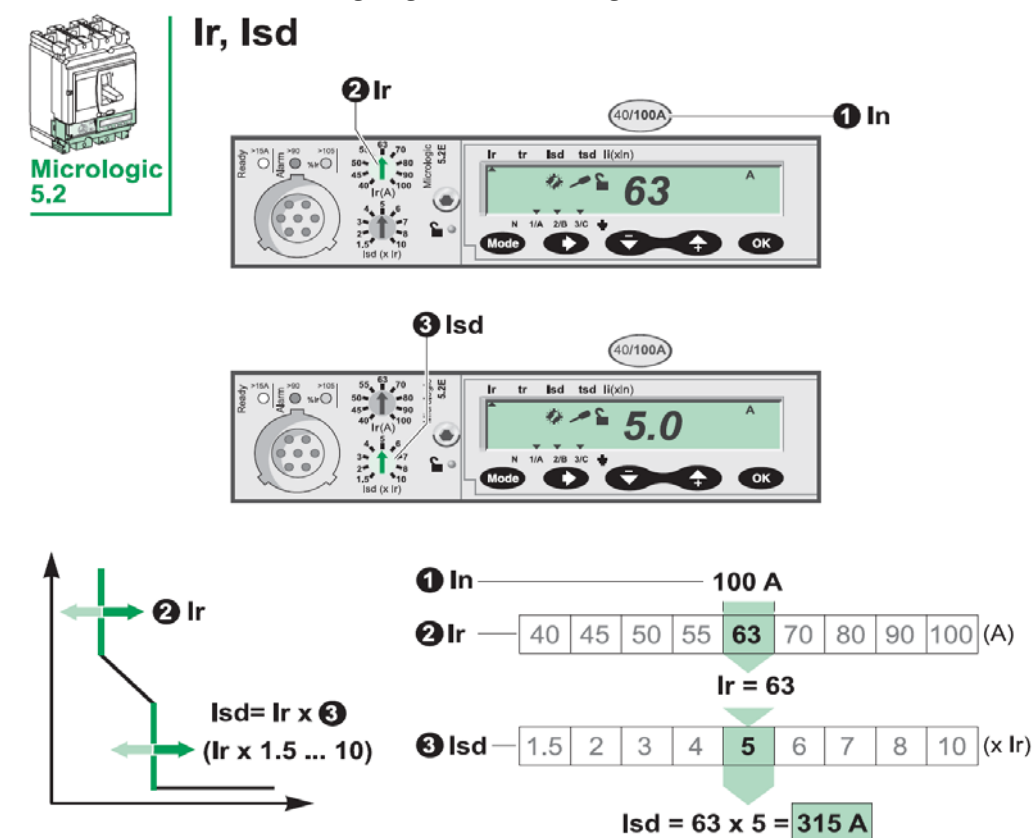

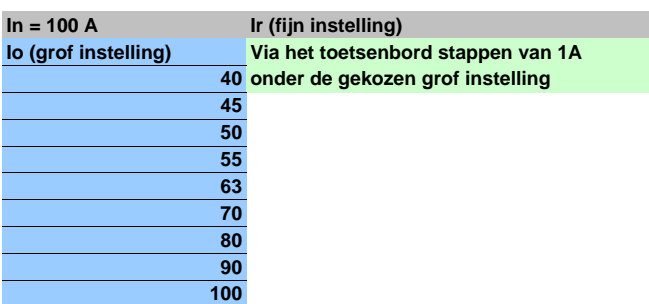

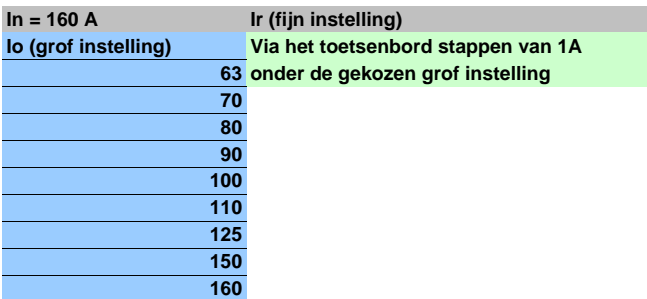

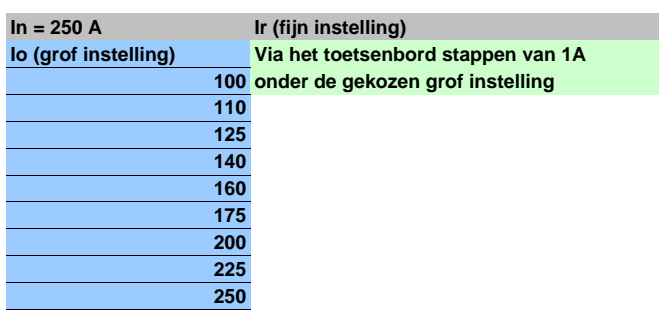

**Maak de grofinstelling met de blauwe knop** 

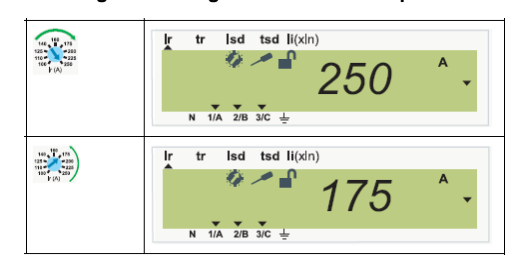

**Fijn instelling gaat via het toetsenbord In = 160 A Ir (fijn instelling) Druk op + of - om de instelling te wijzigen Druk vervolgens 2 x op OK om de instelling** te bevestigen

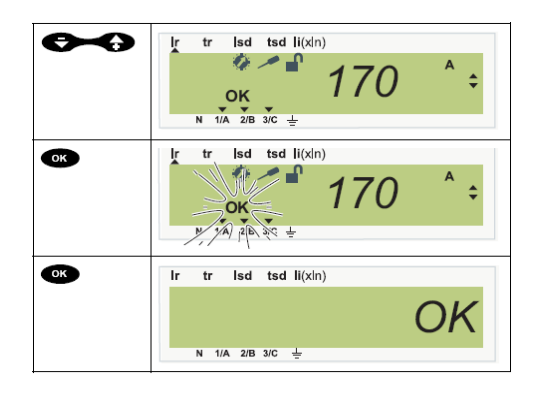

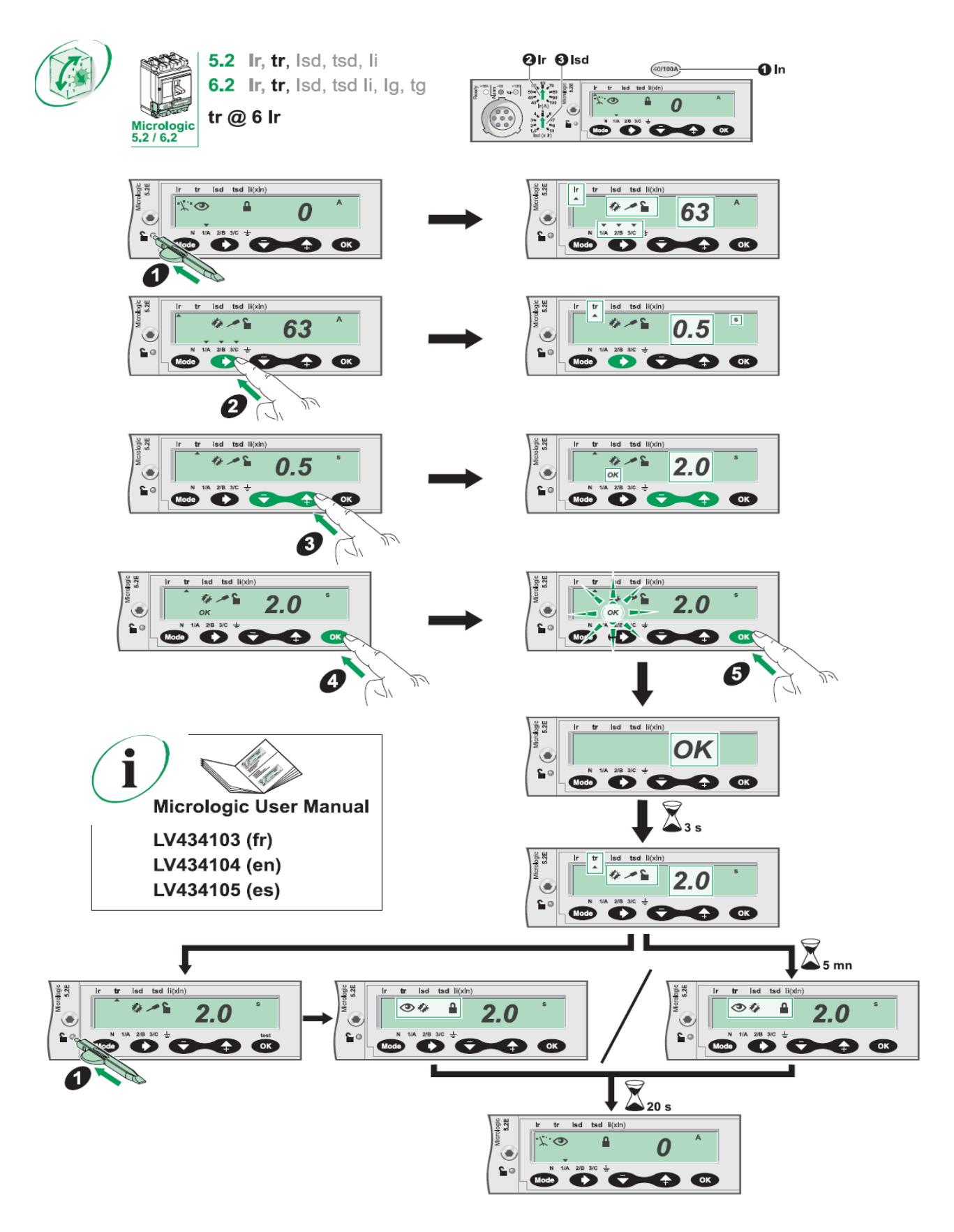

## **Belangrijk!**

Vergeet niet de instellingen **tr, tsd, Ii en de nul** beveiligingsinstellingen te maken.

Om vergelijkbare instellingen als een Micologic 2.3 te krijgen moeten de volgende instellingen worden gemaakt:

$$
tr = 16 s @ bir
$$

$$
tsd = 0 \text{ of } f
$$

Ii = **15xIn** (NSX100), **15xIn** (NSX160) of **12xIn** (NSX250)